## **Applications**

### **Operator Panel**

Operator Panel is a simple and easy way to use the FusionPBX web interface to:

- Make calls from.
- See who is on a call.
- Eavesdrop on a call.
- Hangup your own call.
- Drag and drop blind transfer an active call.
- Drag and drop calling to other users.
- Login and out of queues and call center.

You can see the status of other users also depending on what permissions are set to the user.

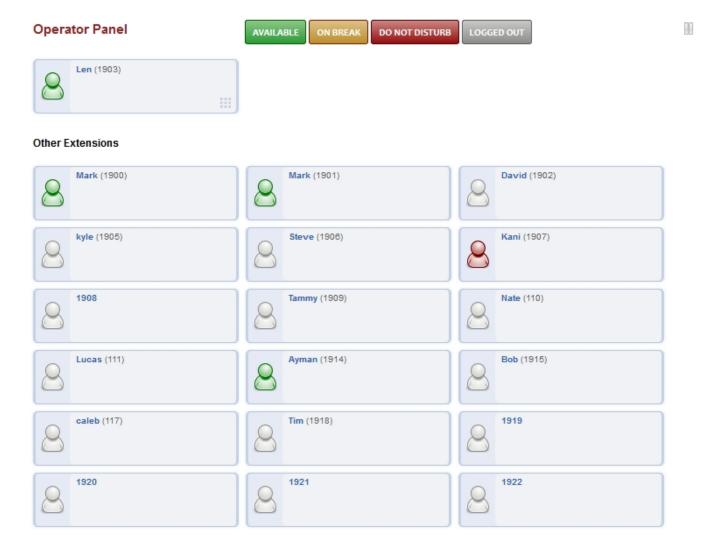

#### Note

Make sure in Accounts > Extensions that the extension is assigned to the user. This will enable Operator Panel for that user.

### **Operator Panel Status**

# **Applications**

- Available: The user will receive a call.
- On Break: The user won't receive a call but can still receive a call from other users that directly call.
- Do Not Disturb: The user won't receive any calls.
- **Logged Out:** The user won't receive any calls as they are logged out.

Unieke FAQ ID: #4022 Auteur: Helpdesk

Laatst bijgewerkt:2022-10-31 01:14